# ChatGPT 与人工编校相结合:提高期刊 编校效率和文章质量\*

#### 崔 玉 洁

西南大学期刊社,400715,重庆

摘 要 本文探讨了如何将 ChatGPT 与人工编校相结合,以提 高期刊的编校效率和文章质量。首先,介绍了 ChatGPT 的基本 概念和应用场景,并分析了其在提高期刊编校效率和文章质量 方面的优势和局限性。其次,本文指出,尽管自动化技术可以 提高编校效率和降低成本,但在期刊出版中仍需要结合编辑个 人的专业知识和创意思维对文章进行修正和校对,以提高文章 质量。最后,本文提供了一些实践案例,包括将人工编校与 ChatGPT 相结合进行初编稿件的修改和校对,以及使用 VBA 宏 和 ChatGPT 相结合,快速高效完成排版和格式化工作。总之, ChatGPT 与人工编校相结合可以为期刊编辑带来更高效的编 校流程和更高质量的文章,但在技术应用中还需注意局限性和 潜在问题。

关键词 ChatGPT; 期刊编校; VBA; 自动化; 文章质量; 人工 编校

### Combination of ChatGPT with manual editing: improvement of editing efficiency and article qualit//CUI Yujie

Abstract This paper tried to explore the integration of ChatGPT with manual editing to improve the editing efficiency and article quality of journals. Firstly, some basic concepts and application scenarios of ChatGPT were introduced, and the advantages and limitations of ChatGPTin enhancing editing efficiency and article quality were analyzed. Secondly, we pointed out that, although automation technology allowed editing process more efficient and also reduced publication costs, the combination of editors' professional knowledge and creative thinking remained necessary in journal publishing regarding revisions and proofreading in order to improve the quality of publicated articles. Finally, we presented some cases, including the modification and proofreading of draft manuscripts through the integration of manual proofreading and ChatGPT, as well as the quick and efficient completion of typesetting and formatting tasks through the combination of VBA macros and ChatGPT. In conclusion, the combination of ChatGPT and manual editing and proofreadingbrought more efficient publication processe and higher quality articles, while the limitations and potential drawbacks should not be overlooked.

Keywords ChatGPT; journal copy editing; VBA; automation; article quality; manual proofreading

Author's address Journal Press of Southwest University, 400715, Chongqing, China

DOI:10.16811/j.cnki.1001-4314.2023.04.016

随着科技不断发展,自动化技术在出版行业中扮 演着越来越重要的角色。编校是出版行业中不可或缺 的一环,编辑需要花费大量时间和精力进行审稿、修 改、校对等工作,以确保文章的质量和准确性。然而, 这些工作往往会给编辑带来很大的工作压力,尤其是 在文章数量较多或期刊工作量较大的情况下。为了提 高期刊编辑的效率和文章质量,自动化技术被引入期 刊编辑的工作中。在自然语言处理领域, ChatGPT已 经成为一种非常受欢迎的技术[1]。它能够生成符合 语法和语义规则的高质量文章,具有很高的应用价值。 同时, ChatGPT 还可用于文本的自动校对、编校流程的 优化和作为编校的辅助工具等方面,大大提高了期刊 编辑的工作效率和文章质量。然而,自动化技术在期 刊编校中的应用还面临一些问题和挑战,例如自动输 出的内容可能存在逻辑不清、表达不准确等问题。

因此,本文旨在探讨如何将 ChatGPT 与人工编校 相结合,以实现最佳编辑效果。通过充分利用 ChatGPT的自动化能力和人工编辑的专业知识及创意 思维,可以进一步提高期刊编辑的工作效率和文章质 量,从而更好地满足读者和作者的需求。

### 1 ChatGPT

ChatGPT 是由 OpenAI 开发的一种基于深度学习 的自然语言处理技术。它使用了大规模的语料库进行 训练,可以生成符合语法和语义规则的高质量文章,同 时还具有自然语言理解和生成的能力。它采用了一种 基于变换器(transformer)的神经网络模型,该模型可 以处理较长的文本序列,并且可以很好地捕捉文本中 的上下文关系<sup>[2-3]</sup>。相比传统的循环神经网络,基于 变换器的模型具有更好的并行性能和更少的训练时 间,这使得 ChatGPT 能够生成更加流畅自然的文本,且 不容易出现重复或不合适的语句。除此之外, ChatGPT还可以进行语言模型预训练,可以适应多种 不同的自然语言处理任务。通过对大规模文本数据进 行无监督预训练, ChatGPT 可以学习到一些通用的语 言表示,这些表示可以应用于各种不同的任务中,例如

<sup>\*</sup> 重庆市教育科学"十四五"规划 2021 年度项目资助(2021-GX-289); 中央高校基本业务费专项资金资助重点项目(SWU1809117)

对话生成、文本分类、语言翻译等。

ChatGPT 的优点在于可以处理非结构化的文本数 据,对于许多自然语言处理任务都具有很好的应用效 果。例如:在对话生成方面, ChatGPT 可以根据用户输 入生成相应的回复;在文本分类方面, ChatGPT 可以将 文本分为不同的类别,例如新闻、评论、博客等;在语言 翻译方面, ChatGPT 可以将一种语言翻译成另一种 语言。

总的来说, ChatGPT 是一种强大的自然语言处理 技术,它的应用范围非常广泛,可以为人们的日常生 活、工作和学习带来很大的便利[4-6]。

### $\overline{2}$ ChatGPT 在提高期刊编校效率和文章质量 方面的优势和局限性

### 2.1 ChatGPT 在期刊编校中的应用优势

ChatGPT 在期刊编校中的应用前景非常广泛。通 过整合 ChatGPT 的自动化处理能力,可以提高期刊编 校的工作效率和文章质量,满足读者和作者的需求。 具体来说, ChatGPT 可以应用于以下方面。

1) 校对初稿。由于 ChatGPT 具有自然语言理解 和生成的能力,因此可以用于文本校对,尤其是对于拼 写和语法错误。与传统的拼写检查器不同, ChatGPT 可以识别上下文中的错误,并提供更准确的校对建议, 从而提高文章的准确性和可读性。此外, ChatGPT 还 可以识别不同的语言和文化背景,为多语种出版物的 校对提供支持。因此, ChatGPT 在期刊编校中的应用 前景和影响是非常大的。

2)优化编校流程。ChatGPT 可以用于自动化处理 期刊编辑的一些常规任务。例如,它可以与 VBA 结合 使用,通过处理文本内容和样式等元素,对需要编校的 文章进行一键排版。这样编辑就可以节省大量的时间 和精力,专注于文章内容的审校和修改。此外, ChatGPT还可以识别上下文中的错误,并提供相应的 修改建议,这是 ChatGPT 与传统拼写器的不同之处。 它还可以识别并更正句子结构上的问题,例如不符合 语法的短语或从句,并为不恰当的词语提供替代方案。 总的来说, ChatGPT 的自动化处理能力可以提高编辑 的工作效率和准确性,减少错误率,并为编辑节省时间 和精力。

3)作为辅助工具。ChatGPT 可以作为一种辅助工 具,为期刊编辑人员提供多种实用的功能。例如: ChatGPT 可以帮助编辑了解文章编校过程中的冷门词 汇等,从而提高编辑的专业水平;可以为编辑介绍与文 章对应的最新研究进展,帮助编辑更好地了解当前的 研究热点和趋势,从而更好地指导期刊的内容方向;还 可以按主题、类型、作者等对文章进行自动分类,帮助 编辑人员快速找到自己需要的文章或者分类整理期刊 的稿件等,从而帮助他们更快速、更准确地完成期刊编 校工作。

# 2.2 ChatGPT 在提高期刊编校效率和文章质量方面 的局限性

尽管 ChatGPT 在自然语言处理方面取得了很大的 成功,但在提高期刊编校效率和文章质量方面还存在 一些局限性。

1) ChatGPT 生成的文本可能会存在一些语法和语 义错误。尽管它在大规模的语料库上进行了训练,但 ChatGPT 是基于特定的语言和文化背景进行训练的, 因此在处理其他语言和文化背景的文本时可能存在误 差。因此,在使用 ChatGPT 输出文本内容时,编辑人员 仍然需要对生成的文本进行仔细的检查和修正,以确 保文本的准确性和可读性[7]。

2) ChatGPT 虽然是基于 GPT-3.5 架构的大型语 言模型,但其自动化处理能力仍有限。虽然它可以用 于自动化处理期刊编辑的一些常规任务,例如排版、修 改、校对等,但对于某些更复杂的编校任务,例如涉及 专业领域的术语、数据分析和图表制作等, ChatGPT 仍 无法完全取代人工编辑的角色。因此,在使用 ChatGPT进行期刊编校时,编辑仍需要具备一定的专 业知识和技能,以确保文章的质量和准确性。

3) 尽管 ChatGPT 使用了一种基于变换器的神经 网络模型,该模型可以处理较长的文本序列并捕捉文 本中的上下文关系<sup>[8]</sup>,但仍存在一些局限性。在处理 特定领域的专业术语和文本时, ChatGPT 可能会遇到 一些困难。因此在使用 ChatGPT 进行期刊编校时,编 辑需要根据不同的领域和主题进行适当的配置和调 整。此外,处理特定领域的文本时,还需要进行一些领 域知识的预处理,以确保 ChatGPT 能够正确理解和处 理文本。只有这样,生成的文本才能符合期刊编校的 要求和标准。

4) 在期刊编校中, 使用 ChatGPT 进行自动化处理 可能会涉及一些敏感信息,例如个人身份、商业机密 等。ChatGPT 的算法和模型可能会导致数据泄露或数 据被滥用的风险。因此,在使用 ChatGPT 进行期刊编 校时,编辑人员需要注意保护数据的隐私和安全,采取 适当的数据安全措施来预防数据泄露和滥用的风险。

总的来说, ChatGPT 具有提高期刊编校效率和文 章质量的潜力,但也存在一些局限性。编辑需要了解 这些局限性,并在使用 ChatGPT 时进行适当的配置和 调整,以确保修改过的文章符合期刊的规范和标准。 同时, 编辑需要在保护数据隐私和保证文章质量之间 寻找平衡点,确保 ChatGPT 的应用不会对期刊造成负 面影响。只有这样, ChatGPT 才能够成为期刊编辑的 有力工具,提高编校效率和文章的质量。

#### $\mathbf{3}$ ChatGPT 与人工编校相结合的实践探索

ChatGPT 是一种强大的自然语言处理工具,可以 在期刊编校工作中发挥重要作用。然而,在实际应用 中, ChatGPT 也存在一些局限性和挑战。为了克服这 些问题,最好采用一个协作式的编辑模式,将编辑的专 业知识和创意思维与 ChatGPT 的自动化功能相结合, 以达到最佳编校效果。编辑可以利用ChatGPT的自动 化功能快速完成常规任务,从而节省时间和精力。然 后,编辑再对生成的文章进行适当的修改和润色,使文 章更加符合期刊的标准和要求。这种协作式编辑模 式可以最大限度地发挥 ChatGPT 的优势,同时提高 期刊编校效率和文章质量,从而更好地服务读者和 作者。

### 3.1 自动校对和修改初编稿件

随着期刊出版的数字化和网络化,优先出版成为 期刊抢占市场话语权的一项重要举措,越来越多的期 刊将文章直接发布在网页上,这在一定程度上可能会 不利于期刊的发展。例如,经过同行评议,一篇论文被 期刊采用并发布在期刊网站上,由于时间紧迫或其他 原因,编辑可能无法对稿件的语言、逻辑、风格等方面 进行优化和润色,甚至没有检查这篇文章中的语法和 标点符号错误。这种情况可能导致论文在表达清晰 度、准确性和专业性方面存在一些问题。需要特别注 意的是,语法错误和标点符号错误可能影响读者对论 文的理解和接受程度。

为了改善这种情况, 编辑可以使用 ChatGPT 自动 校对和修改文章。通过 ChatGPT 的自动化修改和校 对,编辑可以快速检查修改后的文本,查看哪些错误 被纠正,哪些问题需要进一步处理。这样的做法可 以帮助编辑更快速地发现文章中的错误和不足之 处,并加以修正,从而提高文章的质量和可读性。

总之,使用 ChatGPT 进行自动化校对和修改可以 大大提高期刊的编校效率和准确性,同时也可以帮助 期刊提高文章的质量和可读性。编辑应该探索并尝试 使用 ChatGPT 这种新的工具, 以更好服务期刊读者和 作者。如图 1 所示,这是使用 ChatGPT 自动校对文章 摘要的一个示例。通过对比可以看出, ChatGPT 对文 章中使用不太恰当的词汇或错别字等进行替换,比如 将"承载了很多个人信息"调整为"承载了大量个人信 息",将"有效的识别出移动应用行为"调整为"有效地 识别出移动应用行为",提高了文章的可读性和可理 解性,使读者更容易理解文章的内容。同时,还对文章 中表达不够清晰或表述不够严谨的地方进行了改进, 使文章更加清晰易懂。比如在摘要结尾增加了"具有 良好的性能表现"这句,增加了文章的说服力和可信 度,使文章更具有影响力。

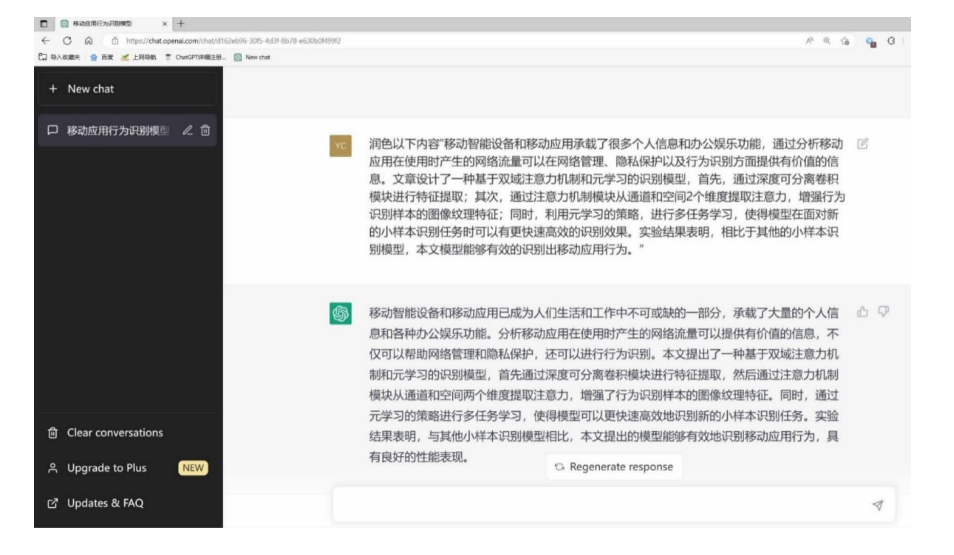

图 1 摘要润色前后对比

虽然 ChatGPT 能够对文章初稿进行自动校对,从 而极大提高编校效率和表述的准确性,但是它在识别 专业术语、短语和缩写方面仍存在一定的限制,可能会 产生不准确的结果。此外, ChatGPT 生成的文章还可 能存在语法错误、结构不完整、内容重复等问题,这些 都会影响文章的质量和可读性。因此, 在使用 ChatGPT的过程中,需要采用人工编校和 ChatGPT 相 结合的方式,对生成的文章进行修改和修订,以提高文 章质量和可读性。编辑只有了解了 ChatGPT 的优势和 局限性,才能根据实际情况灵活运用,更好地服务期刊 读者和作者。

# 3.2 结合 VBA 宏和 ChatGPT 技术完成文档排版和 格式化

VBA 宏是一种用于自动化处理和编程的语言,在 Microsoft Office 套件中应用广泛。在各种办公场景中, 用户可以通过编写 VBA 宏来自动完成各种任务,例如, 自动设置文本格式、生成目录、自动计算数学公式等。 使用 VBA 宏大大提高了办公效率,特别是对于需要大 量重复操作的任务,例如大规模文本处理、数据分析和 图表制作等,使用 VBA 宏能够节省大量时间和精力。

VBA 宏的语法结构与 Visual Basic 非常相似,用 户可以通过控制流语句、循环语句、变量和函数等编写 复杂的程序来实现各种操作。VBA 宏在 Microsoft Office套件中的应用非常广泛, 句括 Word、Excel、 PowerPoint等。用户可以在这些应用程序中直接打开 VBA 编辑器, 然后编写代码来实现各种自动化任 务<sup>[9]</sup>。例如,在 Word 中可以使用 VBA 宏实现自动生 成目录、自动设置段落格式、自动插入图片等操作,而 在 Excel 中可以使用 VBA 宏实现数据分析、数据可视 化、自动填充表格等操作。

作为一款基于人工智能技术的文本处理工具, ChatGPT 可以结合 VBA 宏来实现更加高效和灵活的 文本处理任务,尤其是在大规模文本处理和排版方面。 使用 VBA 宏可以自动化处理文本格式化、插入图片和 表格等操作,减少人为操作导致的错误和不一致性。 同时, ChatGPT 可以通过预训练模型和人工训练模型 生成大量文本,为 VBA 宏提供更多的文本数据源。在 使用 VBA 宏和 ChatGPT 实现文本处理和排版时,可以 根据具体的需求对 VBA 代码进行修改和扩展,实现更 加个性化和灵活的效果。例如,可以添加新的文本格 式化函数,自动检测并调整文本的字体、大小、颜色等 属性,也可以通过 VBA 宏自动化处理数据分析结果, 自动生成图表和报告等。

图 2 为编写的一个 VBA 宏实例,将图表的高度设 置为10 cm, 宽度设置为15 cm, 居中对齐。从图中代 码可知, 这个宏首先将图表的高度和宽度设置为10 cm 和15 cm,然后循环遍历工作表中的所有图表对象,并 计算出它们的位置。然后,宏获取图表标题对象(如 果存在),或者添加一个文本框以用作标题,并设置标 题的位置和样式。最后,宏将图表的高度、宽度和位置 设置为指定值,标题放置在图表下方的中央位置。运 行 VBA 程序后,需要人为识别文章中的图表,并检查 调整结果是否符合要求。如果结果不符合要求,可以 继续调整或手动修改。

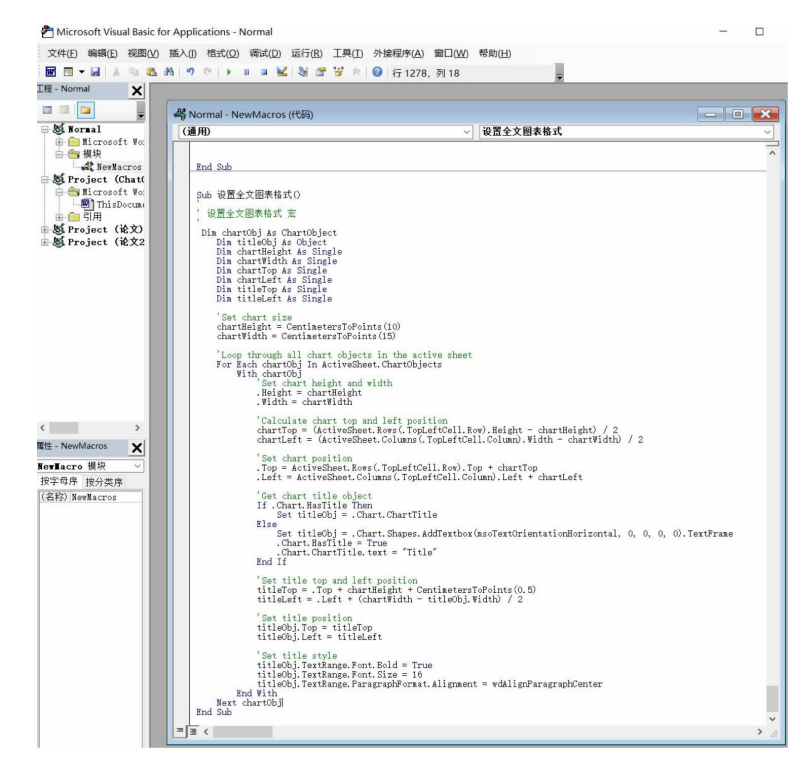

图 2 VBA 宏和 ChatGPT 相结合实例

VBA 宏和 ChatGPT 相结合的技术,可以帮助用户 快速高效地完成文本的排版和格式化工作,从而提供 更加优质的文本处理服务。未来我们还将探讨使用 ChatGPT 编写自动化的审核脚本,从而快速检查文章 中的语法和规范问题。无论是期刊编辑、科研人员还 是企业文案撰写人员,都可以从这种技术中受益,因为 它可以极大地提升工作效率和精度。特别是对干需要 大量重复操作的任务,这种技术可以显著减少时间和 精力的浪费,使用户更加专注于创作和内容的表达。

## 4 结束语

本文探讨了 ChatGPT 在期刊编校中的应用。 ChatGPT 是一种基于深度学习的自然语言处理技术, 在期刊编校中可以帮助编辑快速初编稿件、检查语法 错误、提高编校效率等,从而大大缩短了编校周期,提 高了工作效率。然而, ChatGPT 在期刊编校中也存在 一些局限性和挑战。例如,自动输出的文本内容可能 存在逻辑不清、表达不准确等问题,需要通过人工编校 进行润色和修改。因为编辑工作不仅仅是语言表达的 问题,还包括对学术规范、伦理标准等方面的考虑和把 握。为了解决这些问题,本文提出了将 ChatGPT 与人 工编校相结合的方法。通过整合 ChatGPT 的自动化能 力和编辑的专业能力与创意思维,可以呈现更好的编 校效果,满足读者和作者的需求。编辑人员可以利用 自己的专业知识和创意思维,对生成的文章进行适当 的修改和润色,从而使文章更加符合期刊的标准和要 求。同时,编辑还可以提供更加精准的指导和反馈,帮 助 ChatGPT 不断学习和提高自己的表达能力。总之,将 ChatGPT 与人工编校相结合是一个很好的解决方案。 这种人机协作的方式可以取得更好的编辑效果,提高编 辑效率和文章质量,从而更好地服务读者和作者。

未来,期刊编辑需要积极探索和应用更加先进的 人工智能技术,以适应不断变化的市场需求,从而保持 竞争优势。除了 ChatGPT, 还有许多其他的自然语言 处理技术和人工智能工具可以应用干期刊编校中,例 如机器翻译、情感分析、知识图谱、AI绘图等。将这些 技术与人工编校相结合,可以实现更高效、更准确、更 创新的编校流程,从而更好地服务读者和作者,推动期 刊的发展。

#### $5<sup>5</sup>$ 参考文献

- [1] 王俊美. ChatGPT 改变人类知识生产方式 [N]. 中国社会 科学报, 2023-02-20(03)
- $\lceil 2 \rceil$ VAN DIS E A M, BOLLEN J, ZUIDEMA W, et al. ChatGPT: five priorities for research [J]. Nature,  $2023, 614, 226$
- [3] KLIE L. OpenAI introduces ChatGPT, a new AI chatbot model[J]. CRM Magazine, 2023, 27(1): 10
- [4] 崔保国, 邓小院. ChatGPT 给传媒业带来机遇与挑战 [N]. 中国社会科学报, 2023-03-07(03)
- [5] 韩水法. 从技术突破与探险精神看 ChatGPT[N]. 中国 社会科学报, 2023-03-07(05)
- [6] 朱涵,彭茜,黄堃. 三问 ChatGPT 如何影响人工智能的 未来[J]. 瞭望, 2023(8): 22
- [7] 蒋华林. 人工智能聊天机器人对科研成果与人才评价的 影响研究: 基于 ChatGPT、Microsoft Bing 视角分析[J]. 重庆大学学报(社会科学版), 2023, 29(2): 97
- [8] 专家称 ChatGPT 对话水平已超过 9 成人类, 可以期待未 来(对话)达到类人能力[EB/OL]. (2023-02-04)[2023  $-03 - 05$ ]. https://t. cj. sina. com. cn/articles/view/ 1750070171/684ff39b04001846j
- [9] 崔玉洁, 文娟, 廖坤, 等. 基于 Word VBA 技术的一键智 能编校系统[J]. 编辑学报, 2018, 30(6): 324 (2023-03-16收稿; 2023-06-29修回)

# 如何著录舆图类文献?

舆图就是各种类型的地图。这类文献通常都是直接引用,其文献 类型标识为 CM。引用舆图类文献时,要特别注意符合国家有关法律法 规和确保准确无误。关于如何著录舆图类文献, GB/T 7714-2015 没有 明确的条款和示例。

为答复编辑同人的询问,本文依据专著和电子资源的著录格式、著 录用符号,参考 ISO 690:2021《信息与文献 参考文献与信息资源引文指 南》,以地图集、单幅地图和电子地图为例,对舆图类文献的著录提供参 考建议。

1) 地图集

以图书形式出版的地图册,按专著的格式著录。示例:

[1] 谭其骧. 中国历史地图集:第2册[CM]. 北京:地图出版社,  $1982.6$ .

[2] 訾冬梅, 高秀静. 内蒙古自治区地图册 [CM]. 2版. 北京: 中 国地图出版社,2006.

2) 单幅地图

此类地图也以专著格式著录。参考 ISO 690:2021,单幅地图宜标 注比例尺及幅面尺寸。示例:

[3] 刘祥沈. 沈阳市政区图:1:170000,1380 mm × 960 mm [CM]. 武汉:武汉大学出版社,2016.

3) 电子地图

这是指以数字形式存储的地图,包括国家、区域电子地图,地理信 息电子地图,遥感影像图,三维地图等。电子地图按照电子资源的著录 格式著录。例如:

[4] 国家测绘地理信息局. 一带一路经济走廊及其途经城市分布 地势图 [CM/OL]. (2016-10-27) [2022-04-23]. http://bzdt. nasg. gov. cn:8080/jsp/browseMap.jsp? picId = "4o28b0625501ad13015501ad2 bfc0080".